## SMS

To send invitations via SMS and receive system notifications on your mobile phone, enter the login credentials of your **Every8D.com** account.

Applications > System Appearance.

The settings for this service are hidden unless you select 繁體中文 (Traditional Chinese) as the language for your web interface. To change the language, see

| This service is available only in Taiwan.              |   |
|--------------------------------------------------------|---|
|                                                        |   |
| SMS                                                    |   |
|                                                        |   |
|                                                        |   |
| SMS Server Setup (For cellphones used in Taiwan only.) |   |
| Register http://www.every8d.com                        |   |
| Username Password                                      |   |
| Passworu                                               |   |
| System Notification                                    |   |
|                                                        |   |
| Phone Number                                           |   |
| Send a Test SMS Send                                   |   |
|                                                        |   |
|                                                        |   |
| Apply Refresh                                          |   |
|                                                        |   |
|                                                        |   |
|                                                        | 1 |

| Field    | Description                                  |
|----------|----------------------------------------------|
| Register | Link to the Every8D website.                 |
| Username | Enter the username for your Every8D account. |
| Password | Enter the password for your Every8D account. |

| Field               | Description                                                                                                    |
|---------------------|----------------------------------------------------------------------------------------------------|
| System Notification | Enable this option if you want to receive a message from the network drive<br>when;<br>•<br>Hard disk is full (used over 95%).<br>•<br>Hard disk temperature is high (over 75°C).<br>•<br>Hard disk related errors. |
| Phone Number        | Enter the phone number where you want to receive the system notification.                                                                                                    |
| Send a Test SMS     | Click <b>Send</b> to send a test message to your mobile phone in order to confirm that the service works.                                                                                                    |

From: http://wiki.myakitio.com/ - **MyAkitio Wiki** 

Permanent link: http://wiki.myakitio.com/preferences\_sms

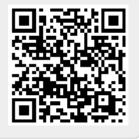

Last update: 2012/12/21 12:48